# Leveraging the Android Accessory Protocol

#### Gary Bisson

#### Adeneo Embedded

gbisson@adeneo-embedded.com

#### Android Builders Summit 2013

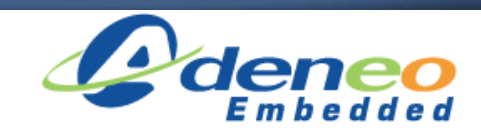

## Session Overview

- Introduction to Android Open Accessory
- Protocol specifications
- Accessory Development Kit
- Software implementation
- Demonstrations

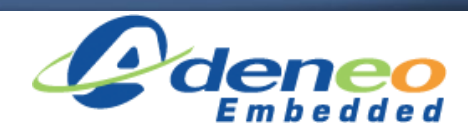

# Who am I?

- Software engineer at Adeneo Embedded (Bellevue, WA)
	- Linux, Android
	- Main activities:
		- BSP adaptation
		- Driver development
		- System integration

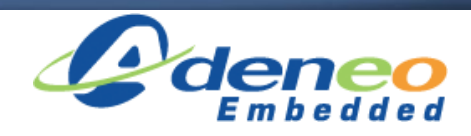

# Introduction to AOA

- Allows USB hardware to interact with an Android-powered device
	- No need for the Android device to act as **USB Host**
	- **Standard API**
- Introduced in **Android 3.1** (API level 12) – Backported to Android 2.3.4 (API level 10)
- Version **2.0** released with **Android 4.1**

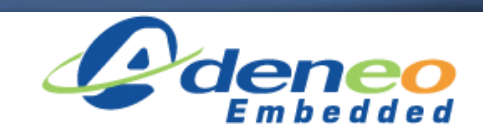

#### Introduction to AOA

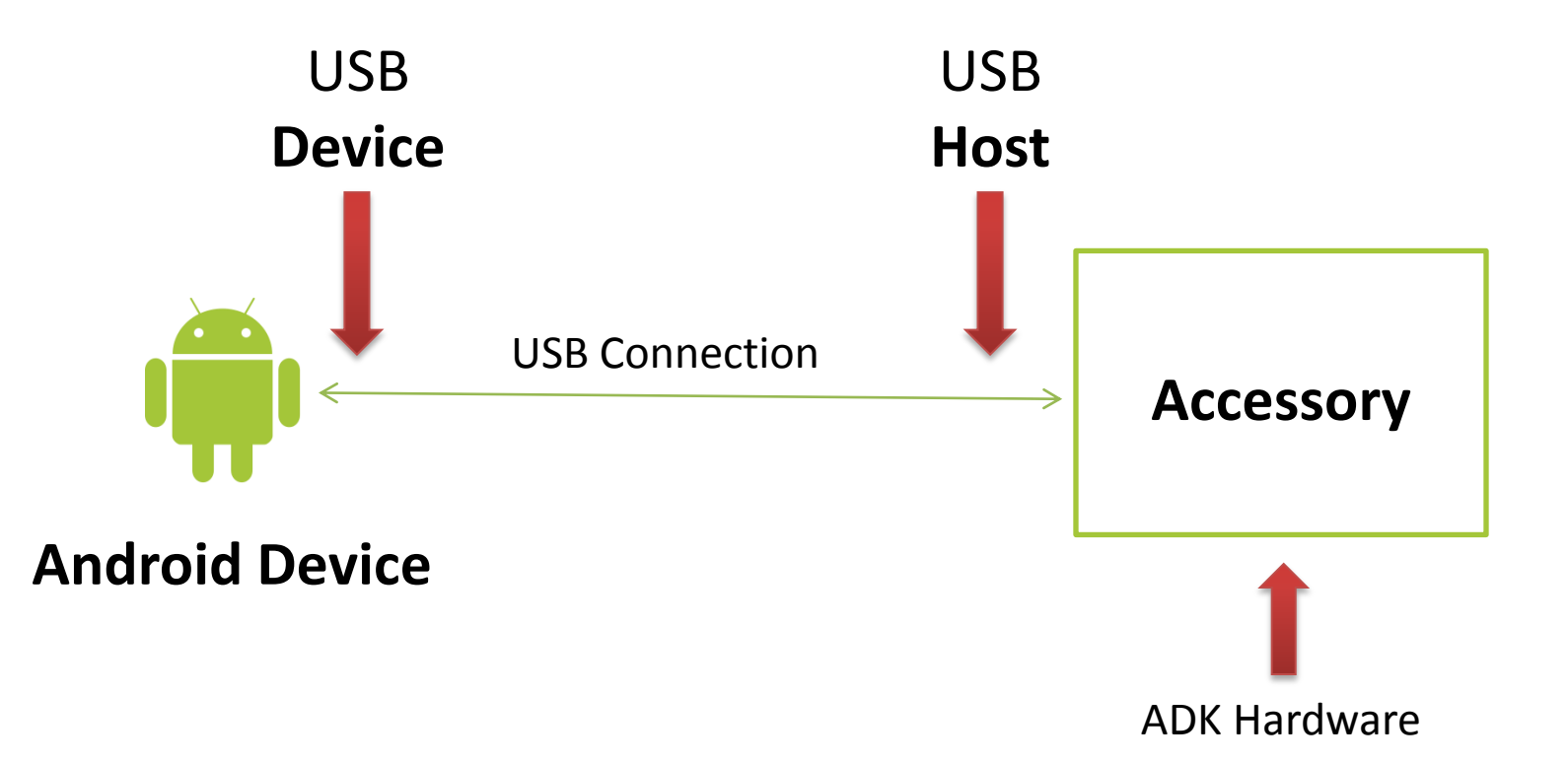

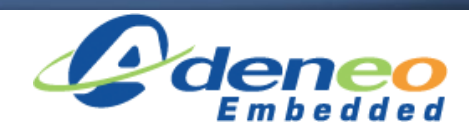

• Android Open Accessory 1.0 is a protocol that allows an **Android device** to interact with an **Android USB accessory** in a special accessory mode.

• Basically there are **four steps** to initiate the communication.

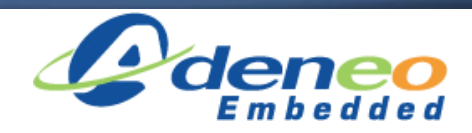

1. Wait for and detect connected devices

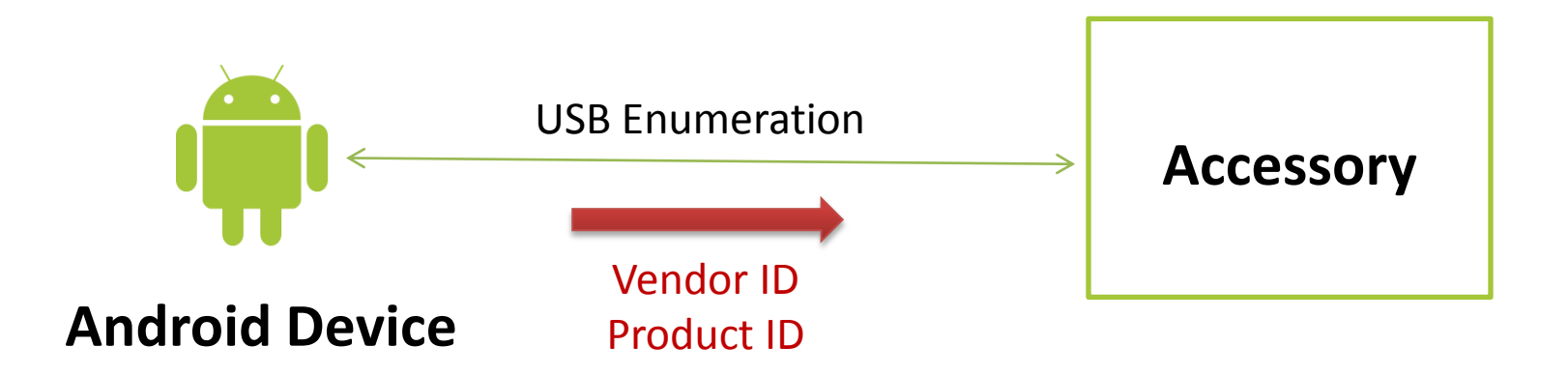

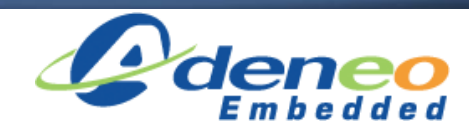

2. Determine the device's accessory mode support

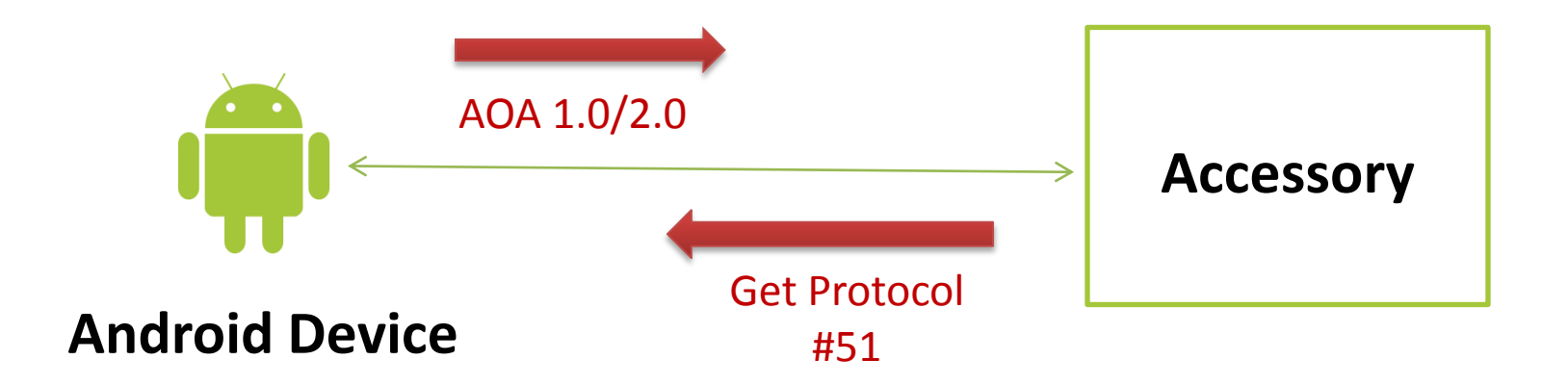

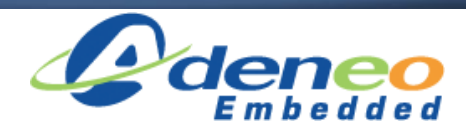

- The accessory must check the Vendor & Product ID's of the connected device
	- Possibility to target some devices
	- Detection of devices already in Accessory mode

- If it is already in accessory mode then:
	- Vendor ID = **0x18D1** (**Google**)
	- Product ID = 0x2D00 | | 0x2D01

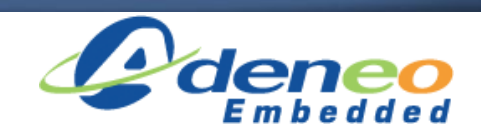

- Accessory mode product IDs
	- **0x2D00** Supports Accessory Mode
		- 1 interface with 2 bulk endpoints
	- **0x2D01** Supports Accessory Mode + ADB
		- 2 interfaces with 2 bulk endpoints each
- If it is not in accessory mode then Accessory mode support can be asked:
	- Send a "**Get Protocol**" request (**51**) on endpoint 0
		- AOA Version (1.0 or 2.0) is returned by Android device

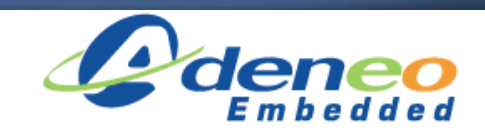

3. Attempt to start the device in accessory mode

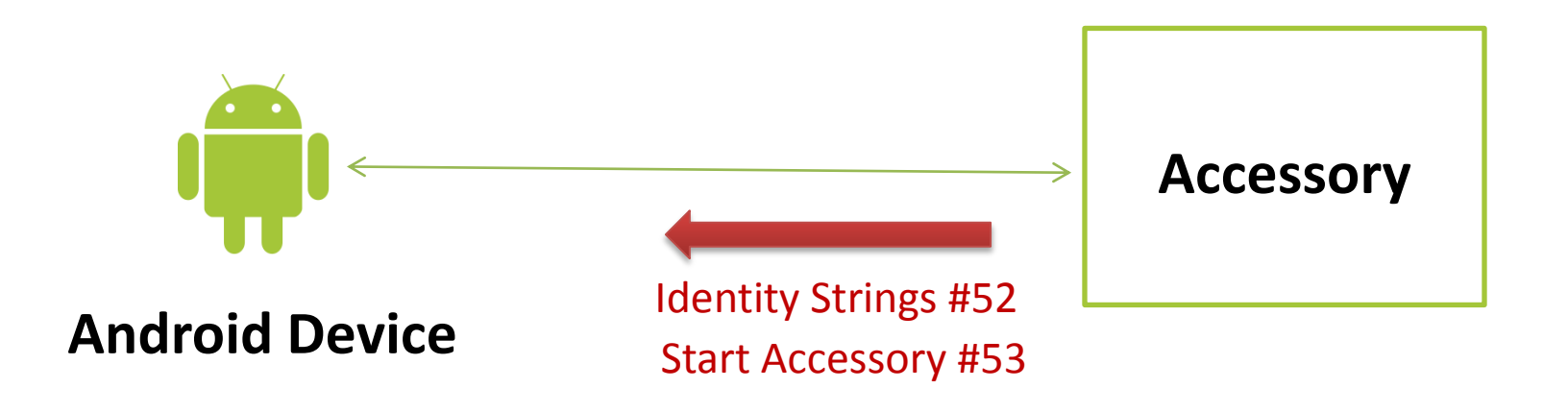

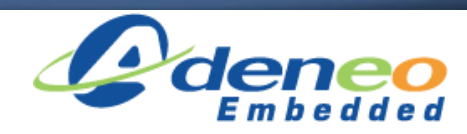

- If the AOA Version # is okay, then send string's identifying our ADK to the device
	- Send "**Identity**" request (**52**) for each identifier:
		- Manufacturer
		- Model Name
		- Description
		- Version
		- URL
		- Serial Number
	- Send "**Start Accessory**" request (**53**) to request the Android device re-introduce itself on the bus in accessory mode

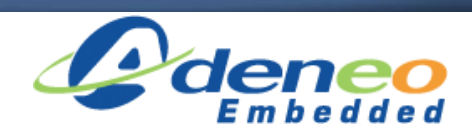

#### 4. Establish communications

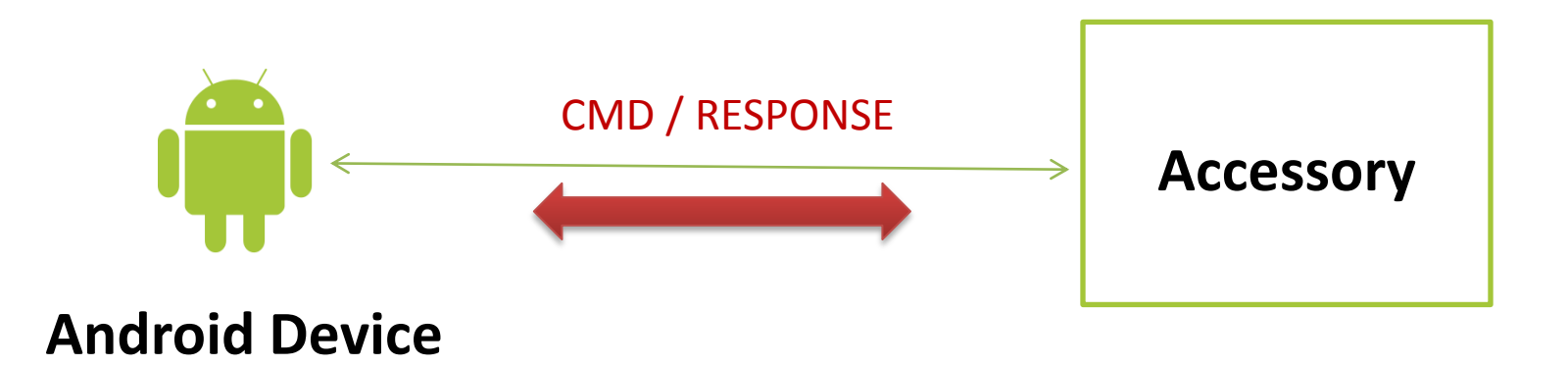

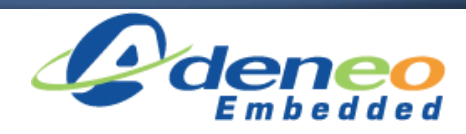

• The accessory must obtain the Bulk endpoints and be prepared to initiate communication with the device.

#### From this point the communication is defined by the ADK Developer

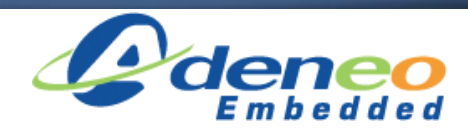

• AOA 2.0 was released at Google I/O end of June 2012 alongside **Jelly Bean**

- Two new features:
	- **Audio Output**
	- **Accessory as HID**

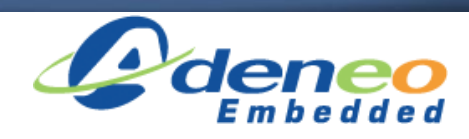

## AOA Protocol version 2.0

- **Audio output**:
	- From an Android device to an accessory
	- Standard USB audio class interface (ISO)
	- Only supports 2 Channel, 16-bit PCM @ 44100KHz
- To enable the audio support, the accessory must send a new USB control request:
	- "**Audio Support**" request (**58**)

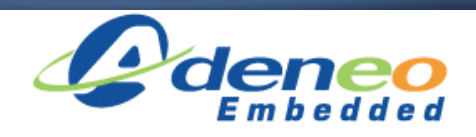

# AOA Protocol version 2.0

#### • **HID support**:

- Registers one or more USB HID with to the Android device.
- Reverses the direction of communication for typical USB HID (Host <-> Device).
- Uses USB control requests:
	- ACCESSORY REGISTER HID
	- ACCESSORY\_UNREGISTER\_HID
	- ACCESSORY SET HID REPORT DESC
	- ACCESSORY\_SEND\_HID\_EVENT

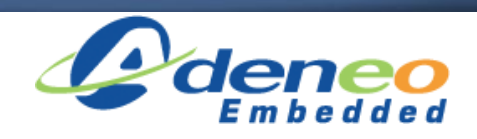

# AOA Protocol version 2.0

• Compatible with original AOA 1.0 protocol

- Also adds **Bluetooth** support
	- Not the focus of this presentation…
	- Example available in ADK source code

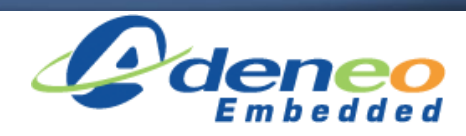

- New Product ID's
	- **0x2D02** Supports Audio
		- 2 Audio interfaces (control + streaming)
	- **0x2D03** Supports Audio + ADB
		- 3 interfaces: 2 Audio + 1 Bulk
	- **0x2D04** Supports AOA 1.0 + Audio
		- 3 interfaces: 2 Audio + 1 Bulk
	- **0x2D05** Supports AOA 1.0 + Audio + ADB
		- 4 interfaces: 2 Audio + 2 Bulk

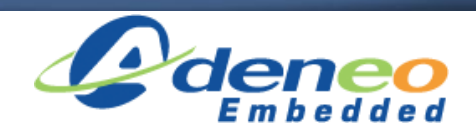

## Accessory Development Kit

- Hardware for ADK 2011 is based on a Arduino Mega2560
- Hardware for the ADK 2012 is based on an ARM Cortex M3
- [ADK 2012 Guide](http://developer.android.com/tools/adk/adk2.html)

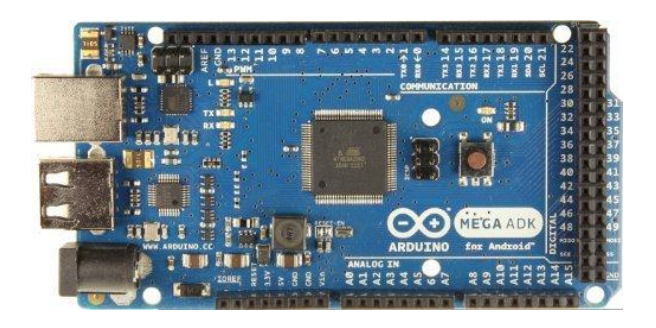

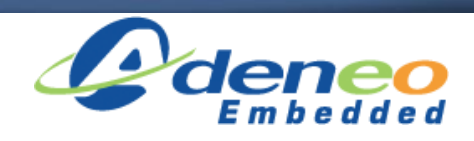

# What part of AOA do you Control?

- ADK SW
	- Developer controls what runs on the ADK HW and what runs on the Android device
- ADK HW?
	- Yes! Just requires a USB Host capable device that can provide power to the Android device
	- This is what makes it easy to port the ADK SW to any ARM-based board

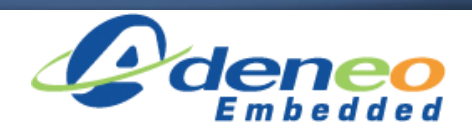

## ADK Software

- Google provides sample software for both sides:
	- Source code repo:
		- [http://android.googlesource.com/accessories/manifest](https://android.googlesource.com/accessories/manifest)
	- Android device application can apply on any device with API level > 10
		- Android Application presents UI for control, and communication
	- Accessory code is Arduino-specific
		- Need for a libusb-based Accessory sample code

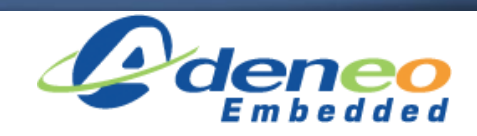

# Software implementation

- 1. Software on the ADK HW
	- Handles communication with Android device
	- Controls sensors, displays, etc. on the ADK HW
- 2. Software on the Android device
	- Can be installed automatically via pop-up URL on connection
	- Handles communication with ADK HW
	- Presents a GUI for control, data input/output from ADK

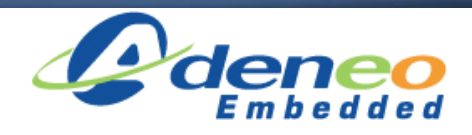

#### Software implementation

#### In case the software is not already installed:

Demo ABS 2013 No installed apps work with this USB accessory. Learn more about this accessory at http://github.com/gibsson Cancel View

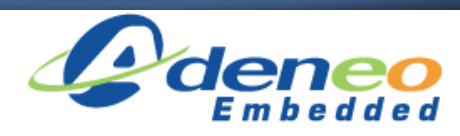

## Software implementation

#### Otherwise the user must authorize the execution of the Accessory app:

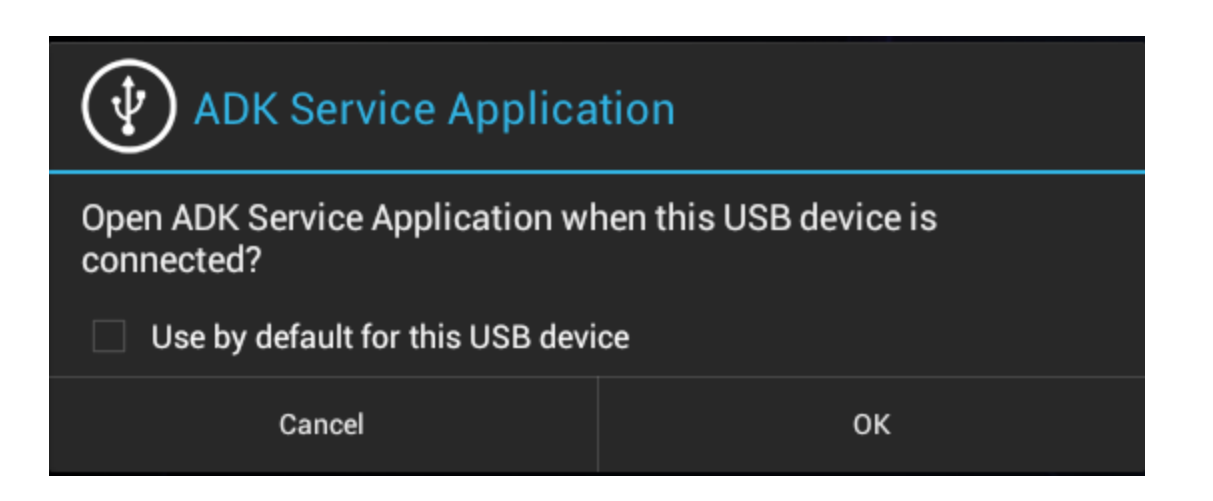

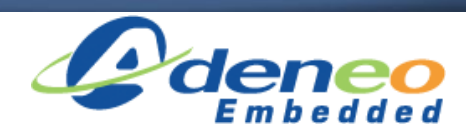

# Application on the Android Device

- Must discover the accessory when it is attached
- Communicate with the accessory via ADK Developer defined commands over USB
- Utilizes the [USB API in Android](http://developer.android.com/guide/topics/connectivity/usb/accessory.html)

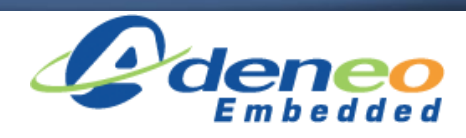

# Application on the Android Device

- Android contains two different packages to support AOA protocol:
	- [android.hardware.usb](http://developer.android.com/reference/android/hardware/usb/package-summary.html)
		- Works with no add-on library for Android 3.1 or higher
	- com.android.future.usb
		- From Google API add-on library for Android 2.3.4 or higher
		- Wrapper around android.hardware.usb
		- Better choice to support the widest range of devices

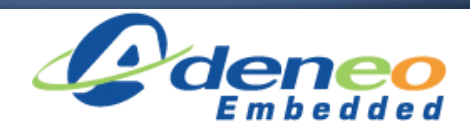

# Discovering the Accessory

• First add an intent-filter to the application's manifest

<intent-filter> <action android:name="android.intent.action.MAIN" /> <category android:name="android.intent.category.LAUNCHER" /> <action android:name="android.hardware.usb.action.USB ACCESSORY ATTACHED" /> </intent-filter> <meta-data android:name="android.hardware.usb.action.USB ACCESSORY ATTACHED" android: resource="@xml/accessory filter" />

#### (**AndroidManifest.xml**)

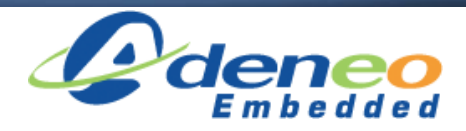

# Discovering the Accessory

• Then define a resource file that details which USB Accessory this Application communicates with

```
\leq?xml version="1.0" encoding="utf-8"?>
<resources><usb-accessory
        manufacturer="Google, Inc."
        model="DemoKit"version="2.0" />
</resources>
```
#### (**accessory\_filter.xml**)

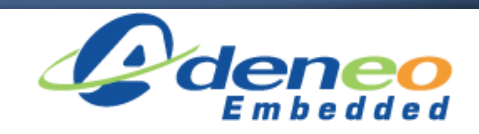

# Communication with the Accessory

- Grab the UsbAccessory handle from the Intent received
- Open up input/output file streams with the Accessory

```
if(getIntent().getAction().equals("android.hardware.usb.action.USB ACCESSORY ATTACHED")){
    UsbAccessory accessory = (UsbAccessory) getIntent().getParcelableExtra(UsbManager.EXTRA ACCESSORY);
    UsbManager manager = ((UsbManager) qetsystemService(Context. <i>USE SERVICE</i>));FileDescription of d = manager.openAccessory(accessory).getFileDescription ();mOutputStream = new FileOutputStream(fd);
    mInputStream = new FileInputStream(fd);\mathcal{F}
```
#### (**myactivity.java**)

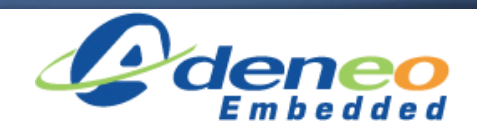

#### Demonstrations

- Android Device:
	- Stock Nexus 7 Tablet running Android Jellybean  $(v4.2.1)$

- Custom ARM-based accessory
	- Raspberry Pi model B
	- Running Linux

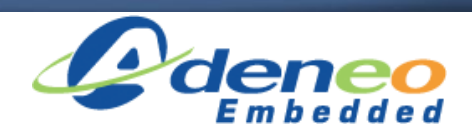

#### Demonstrations

- Why were these particular platforms chosen?
	- Raspberry Pi is a very cheap & popular board nowadays
	- Wanted to show ease of using libusb-based code
	- Nexus 7 is a recent stock device that needs no modification
		- Any Jellybean device would work the same

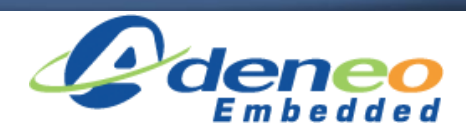

## Demonstration #1

- Create an accessory device that:
	- Displays pictures
	- Allows control of the slideshow from Android
- Shows AOA v1.0 capabilities
	- Application on both sides

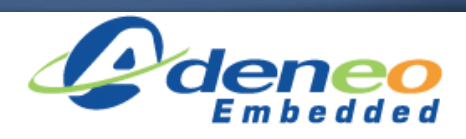

## Demonstration #2

- Create an accessory device that:
	- Plays audio
	- Adds 1 Human Interface Device
- Shows AOA v2.0 capabilities

– No application required on Android device

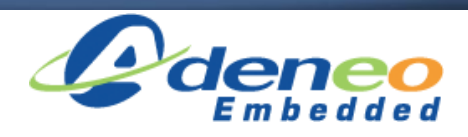

# Conclusion

- Interesting standard
	- Great flexibility
	- Compatibility v2.0 / v1.0
- Limitations
	- Audio format
- Full code sources soon available at: <http://github.com/gibsson>

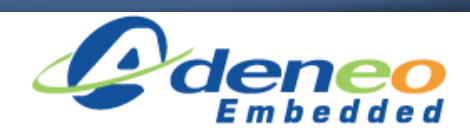

#### Questions?

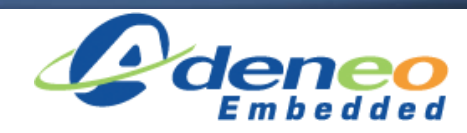

## References

- Based on Jesse Dannenbring's presentation:
	- [https://speakerdeck.com/jdannenbring/ad-](https://speakerdeck.com/jdannenbring/ad-2002slides-dannenbring)[2002slides-dannenbring](https://speakerdeck.com/jdannenbring/ad-2002slides-dannenbring)
	- [https://github.com/jdannenbring/android-arm](https://github.com/jdannenbring/android-arm-accessory)[accessory](https://github.com/jdannenbring/android-arm-accessory)
	- [https://github.com/jdannenbring/android-arm](https://github.com/jdannenbring/android-arm-accessory-app)[accessory-app](https://github.com/jdannenbring/android-arm-accessory-app)
- "Android Developers". [http://developer.android.com/index.html.](http://developer.android.com/index.html) 1 February 2013.

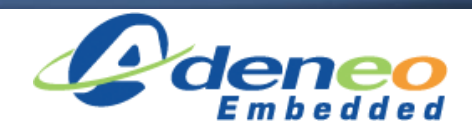

## References

- Di Cerbo, Manuel. "Turn your Linux computer into a huge Android USB Accessory" Using Android in Industrial Automation. 5-13-2011. <http://android.serverbox.ch/?p=262>
- "libusb". <http://www.libusb.org/>. 1 February 2013.
- "monaka / libusb-android / overview". <https://bitbucket.org/monaka/libusb-android/>. 1 February 2013.

*Portions of these slides are reproduced from work created and [shared by the Android Open Source Project](http://code.google.com/policies.html) and used according to terms described in the [Creative Commons 2.5 Attribution License.](http://creativecommons.org/licenses/by/2.5/)*

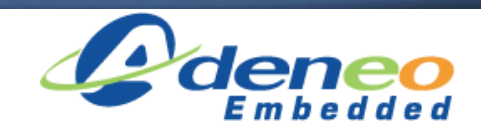

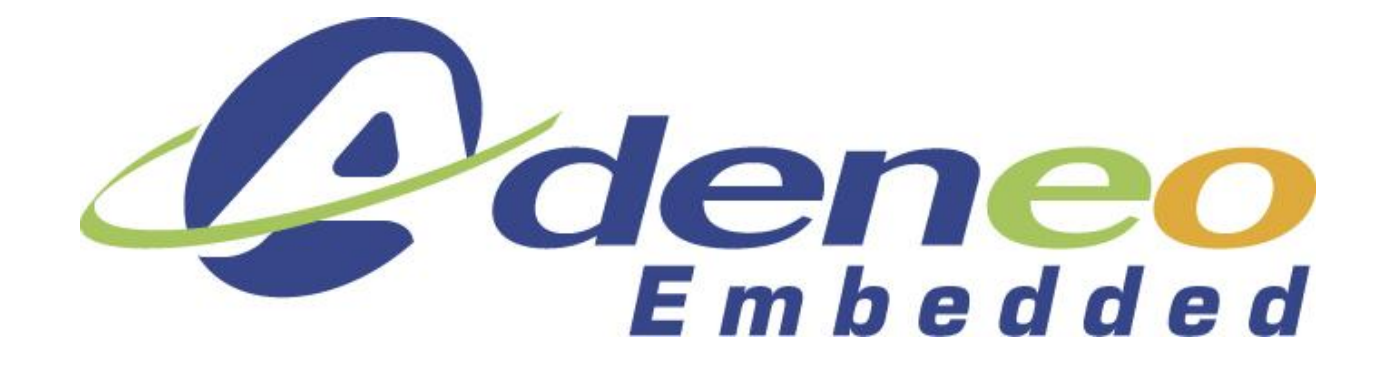

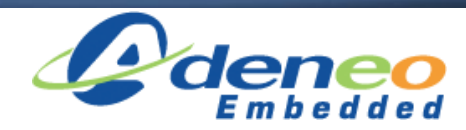